# TUTORIAL PENGGUNAAN LMS KULINO

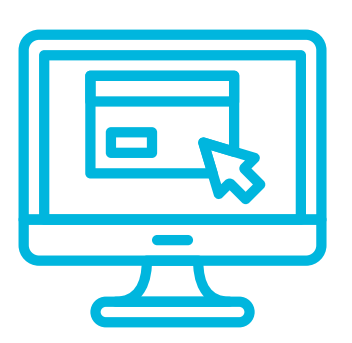

PANDUAN UNTUK MAHASISWA

### KERJAKAN TUGAS

- Kerjakan Tugas/Kuis yang dibuat oleh dosen.
- Pengumpulan dapat dilakukan via Kulino.
- Ikuti tenggat waktu pengumpulan.
- Untuk sementara waktu, kerjakan di tempat tinggal masing-masing.

### LOGIN SISTEM

- Kunjungi http://kulino.dinus.ac.id
- Login dengan contoh:
- NIM **A11**.20**20**.**12345**, tanggal lahir 14 Feb 1999
- username: a112012345 (gunakan huruf kecil)
- password: Dinus-14021999

## PILIH MATA KULIAH

- Pilih mata kuliah yang ingin dilihat.
- Klik nama mata kuliah di bawah "Course overview" untuk detail selengkapnya.

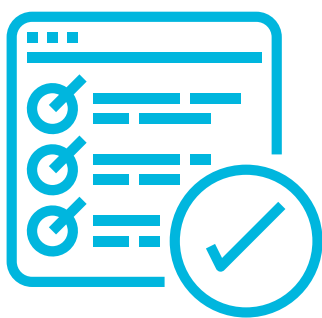

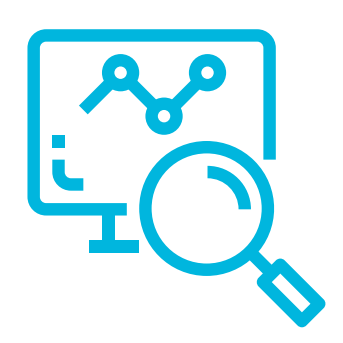

### PILIH MATERI/PERTEMUAN

- Pilih materi/pertemuan yang sesuai.
- Pelajari materi ajar yang diberikan dalam bentuk slide presentasi, modul, atau tautan video.
- Dalami setiap bahan ajar.

# IKUTI FORUM DISKUSI

- Apabila dosen membuat Forum pada suatu pertemuan, aktiflah pada Forum tersebut.
- Forum dapat digunakan sebagai bukti kehadiran, sebagaimana pertemu tatap

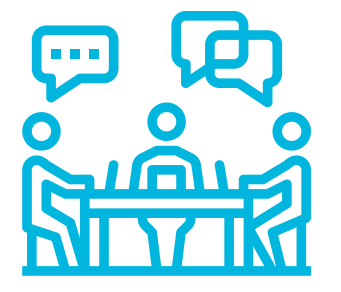

### muka dilaksanakan.

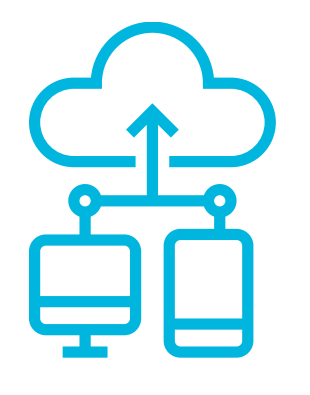

### TANYAKAN

- Tanyakan materi yang belum dipahami kepada dosen atau teman kelas.
- Bertanyalah dengan santun.
- Gunakan media yang disepakati.

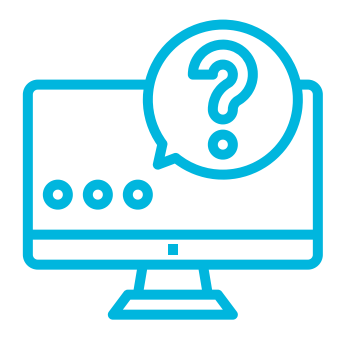

### **VIDEO TUTORIAL SELENGKAPNYA DISEDIAKAN PADA KANAL YOUTUBE "PJJ UDINUS"**

#### KULINO UDINUS © 2022 v2.0

on disediakan oleh flaticon.com

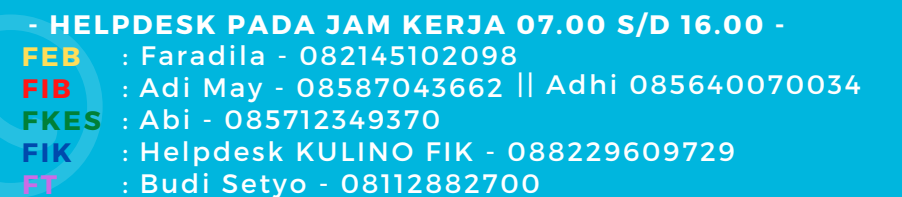